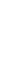

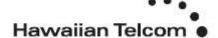

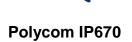

Phone Guides & Online Training hawaiiantel.com/VoiceSupport

**Customer Support** 643-8647

**Web Portal** 

https://bvoip.hawaiiantel.com

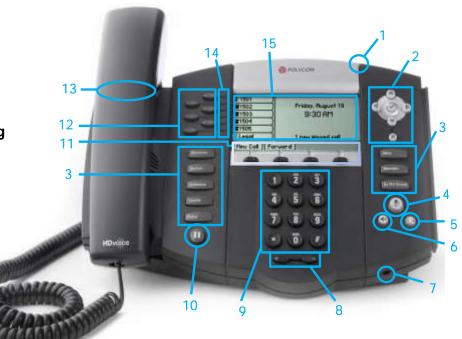

| Number | Feature         | Function                                                                                                    |
|--------|-----------------|----------------------------------------------------------------------------------------------------|
| 1      | MWI             | Message Waiting Indicator (MWI) blinks red when a voicemail is received                                                                                                    |
| 2      | Navigation Pad  | Use arrows to move between options on the display. Use the "√" button to select a menu Option. Use the "×" mark to delete a menu setting                                                                                                    |
| 3      | Feature Buttons | Menu: Access features such as Do Not Disturb and call forwarding Messages: Access your voicemail Do Not Disturb: Prevents the line from ringing and sends calls to Voicemail if activated Directories: Access to local call lists and contacts Conference: Set up conference calls Transfer: Call transfer functions-blind /consultative Redial: Calls the last number dialed from your phone |
| 4      | Mute Button     | Disables the microphone on an active call                                                                                                    |
| 5      | Headset Button  | Allows you to receive and make calls using an optional headset                                                                                                    |
| 6      | Speaker Button  | Used to make and receive hands-free calls                                                                                                    |
| 7      | Hands Free Mic  | Automatically enabled when using hands-free mode                                                                                                    |
| 8      | Volume Keys     | Adjusts the volume of the handset, headset, speaker and ringer                                                                                                    |
| 9      | Dial Pad        | Used to dial phone numbers, enter alphabetical text and special characters                                                                                                    |
| 10     | Hold Button     | Holds an active call, or resumes a held call                                                                                                    |
| 11     | Soft Keys       | Directly above in the Graphic Display. They'll display different labels depending on the menu option you choose.                                                                                                    |
| 12     | Line Keys       | Up to six lines or speed dials can be programmed                                                                                                    |
| 13     | Hookswitch      | Activates dialing or deactivates a call when using the handset (located under the handset)                                                                                                    |
| 14     | Line Indicators | Solid green: Active call Fast flashing green: Incoming call Flashing green: Call is held by the other party Flashing red: The call is on hold Solid red: The line is busy                                                                                                    |
| 15     | Graphic Display | Displays information about calls, soft keys, time, date, caller display information and icons                                                                                                    |

# Polycom IP670 Dialing Out:

# Internal Calls

4 digit number Ex: 5555

#### On Island calls

7 digit number Ex: 555-1212

#### Neighbor Island Calls

7 digit number Ex: 555-1212

#### Mainland Calls

10 digit number (area code + number)

Ex: (555) 555-1212

#### Toll-free Calls

1 + 10 digit number (1 + area code + number) Ex: 1 + (800) 555-1212

International Calls

#### international Calls

011 + country code + city code + number Ex: 011 + 19 + 66 + local number

#### How to Place a Call

#### Using the Handset

- 1. Pick-up the handset.
- 2. Dial a number.

Or:

1. Dial number with handset on cradle.

Then either:

Pick up handset;

Tap dial soft key; or

Press speakerphone button.

#### **How to Call Forward**

- 1. Press the **Forward** soft key.
- Using the Navigation Pad, select forwarding type (Always, No Answer, Busy) and enter the forwarding number.
- 3. Press the **Enable** soft key, if selecting **Always**, you'll see:

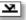

#### How to Set Do Not Disturb (DND)

- 1. Press the **Do Not Disturb** button.
- If you have multiple lines, scroll to the Line you wish to set DND on, and press the **Select** soft key.
- 3. Select the **Enable** soft key. The phone displays an "×" next to the selected line key.
- 4. To disable, follow steps 1 and 2 and select Disable.

#### How to Transfer a Call

#### Consultative Transfer (With Announcement)

- While on an active call, press the Transfer button or Transfer soft key (the caller will be placed on hold)
- 2. When you hear the dial tone, dial the number of the party you wish to transfer the call to.
- When the party answers, announce the call and press the Transfer button or Transfer soft key to transfer the original caller.

#### Blind Transfer (Without Announcement)

- While on an active call, press the Transfer button or the Transfer soft key (the caller will be placed on hold)
- When you hear the dial tone, press the Blind soft key and dial the destination number of the party you wish to transfer the call to. The call is transferred.

## How to Set up a 3-Way Conference

- While on an active call, press the Conference button or Conf soft key (the active call will be placed on hold)
- When you hear the dial tone, enter the number of the party you wish to have a conference with.

 After the party answers, press the Conference button or Conf soft key again.

All parties will be part of the active conference.

#### To Split and Re-join a Conference

- Press the Split soft key. This will place both active calls on hold.
- 2. Using the **up/down** arrows, choose one of the held calls.
- 3. Press the **Resume** soft key to speak with only that party.
- To resume the conference, press More, then the Join soft key.

## Accessing Speed Dial, Placed, Missed and Received Calls

 Using the Navigation Pad, select one of the direction keys to display any of the call lists as follows:

- a. Up Arrow: Speed Dial
- b. Right Arrow: Placed Calls
- c. Down Arrow: Missed Calls
- Left Arrow: Received Calls
- Scroll through any of the call lists and press the Dial soft key to make a call.

# How to Record a Call (Optional Feature)

#### How to Start Recording

- 1. While on an active call, press the **Hold** soft key.
- Dial \*44, then press the Dial soft key. (You will hear a confirmation that recording has been activated.)
- Press the Resume soft key to resume the active call which is now being recorded.

#### How to Pause/Resume Recording

- 1. While on an active recorded call, press the **Hold** soft key.
- Dial \*48, then press the Dial soft key. (You will hear a confirmation that recording has been paused)
- Press the **Resume** soft key to resume the active call with recording paused.
- When you are ready to resume recording, press the Hold soft key.
- Dial \*49, then press the Dial soft key. (You will hear a confirmation that recording has been resumed)
- Press the **Resume** soft key to resume the active call with recording.

## How to Stop Recording

- 1. While on an active recorded call, press the **Hold** button.
- Dial \*45, then press the Dial soft key. (You will hear a confirmation that recording has been stopped)
- Press the **Resume** soft key to resume the active call without recording.

(If the active recorded call is ended by the caller or host, the recording will stop as well.)

# **How to Access Voicemail**

## Using the Messaging Button

- 1. To access your voicemail, press the **Messages** button.
- Press the Connect soft key.
- Enter your voicemail passcode (default is \_\_\_\_\_)
  If you're accessing your Voicemail for the first time or have
  multiple lines, please refer to the "How to Set up and Manage
  Your Voicemail" guide.